# CLI Transition Guide for Dell<sup>™</sup> PowerConnect<sup>™</sup> 5500 Series Switches

**A Dell Technical White Paper**

**www.dell.com │ support.dell.com**

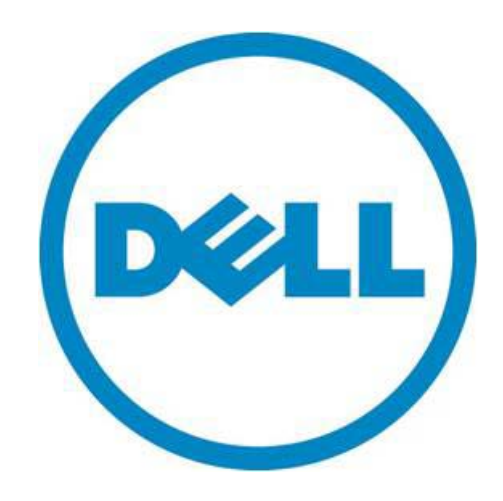

THIS WHITE PAPER IS FOR INFORMATIONAL PURPOSES ONLY, AND MAY CONTAIN TYPOGRAPHICAL ERRORS AND TECHNICAL INACCURACIES. THE CONTENT IS PROVIDED AS IS, WITHOUT EXPRESS OR IMPLIED WARRANTIES OF ANY KIND.

© 2011 Dell Inc. All rights reserved. Reproduction of this material in any manner whatsoever without the express written permission of Dell Inc. is strictly forbidden. For more information, contact Dell.

*Dell*, the *DELL* logo, the *DELL* badge, and *PowerConnect*, are trademarks of Dell Inc*.* Other trademarks and trade names may be used in this document to refer to either the entities claiming the marks and names or their products. Dell Inc. disclaims any proprietary interest in trademarks and trade names other than its own.

PC5524, PC5524P, PC5548, PC5548P

Rev. A00

March 2011

#### **Contents**

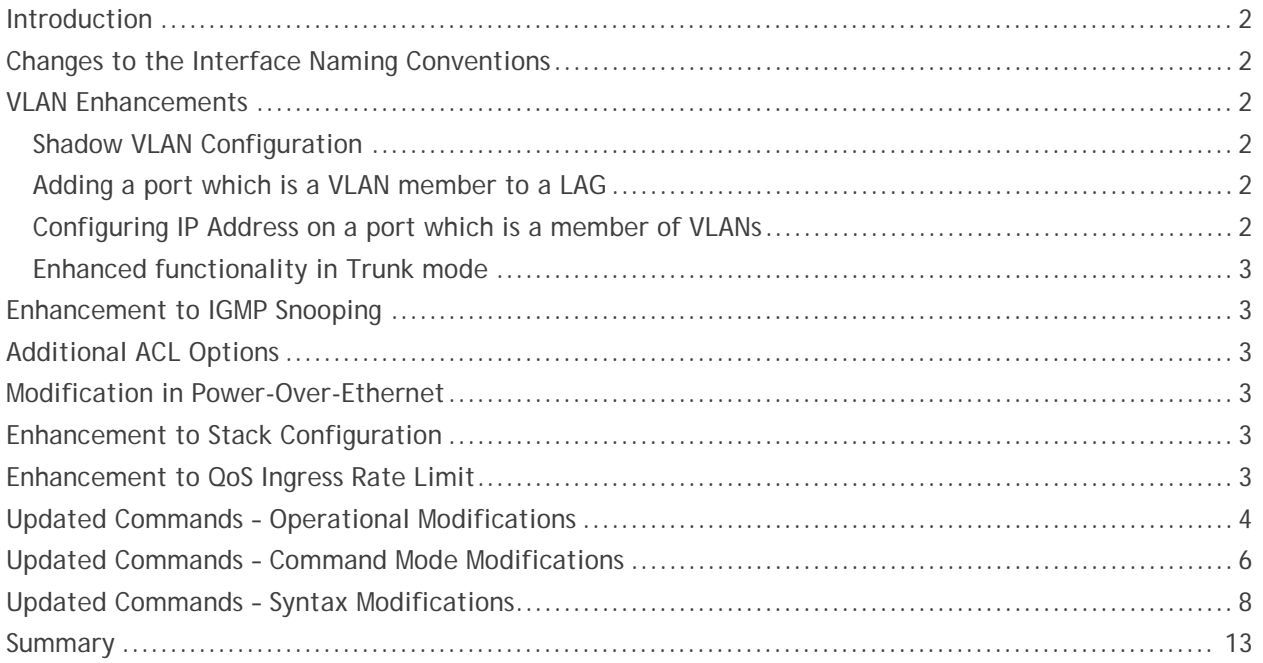

#### **Tables**

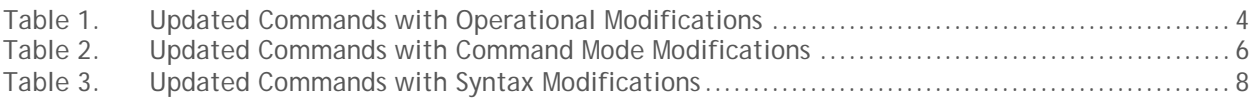

# <span id="page-3-0"></span>**Introduction**

The Dell™ PowerConnect™ 5500 Series Systems CLI Transition Guide White Paper outlines the changes in the CLI commands from the PowerConnect 54XX and 35XX software to the 4.x software release on the 5500 Series switches. Changes include syntax and functional updates as specified in the following sections.

# <span id="page-3-1"></span>**Changes to the Interface Naming Conventions**

On the Dell PowerConnect 5500, the interface naming convention is the industry standard format of interface type (gigabitethernet or tengigabitethernet), unit ID, Slot number and port number. The user can also use the short form of the interface type (gi or te). For example, the name of first gigabitethernet port of unit ID 2 is: gi2/0/1 or gigabitethernet2/0/1.

# <span id="page-3-2"></span>**VLAN Enhancements**

The configuration of VLANs in this software release is much more flexible than previous releases:

#### <span id="page-3-3"></span>**Shadow VLAN Configuration**

In previous products, the user could configure interface level VLAN commands only if they matched current port's VLAN mode. For example, if port is in access mode, user could not configure commands related to general mode.

On the Dell PowerConnect 5500, the user can configure any VLAN command, even if not related to the current port VLAN mode. Configuration of inactive VLAN modes are kept as "shadow configuration" until the relevant mode is applied. The user can view shadow and active configurations via the "show interface switchport" command.

#### <span id="page-3-4"></span>**Adding a port which is a VLAN member to a LAG**

In previous products, the user could not add a port to a LAG if the port was a member in any VLAN besides the default VLAN.

On the Dell PowerConnect 5500, the user can add a port to a LAG even if it is a member of one or more VLANs. The VLAN configuration on the port becomes inactive until the port is removed from LAG, since the Port acquires the VLAN configuration of the LAG. The user can view this information via the "show interface switchport" command.

#### <span id="page-3-5"></span>**Configuring IP Address on a port which is a member of VLANs**

In previous products, the user could configure an IP Address on a port only if the port was not a member of any VLAN besides the default VLAN. IP configuration would become active immediately after command execution.

On the Dell PowerConnect 5500, the user can define an IP Address on a port even if it is a member of one or more VLANs. To activate IP Interface on a port, the user must apply the CLI command "no switchport", which enables L3 capabilities on a port. The user can view this information via "show interface switchport" command.

#### <span id="page-4-0"></span>**Enhanced functionality in Trunk mode**

On the Dell PowerConnect 5500, ports set to Trunk mode now carries all VLANs (by default) that are created and active on the device, and an inactive member of VLANs that were not created. The port PVID (native VLAN) can be configured to a VLAN that does not exist on the device. Untagged frames will be classified to the VLAN whose VID is configured as the port's PVID. Frames to all other VLANs active on the port will be sent tagged.

### <span id="page-4-1"></span>**Enhancement to IGMP Snooping**

IGMP Snooping configuration was modified to an industry standard configuration, which includes: robustness, query-interval, query-max-response-time, last-member-query-count and last-memberquery-interval. In the Dell PowerConnect 5500, the IGMP Snooping timers are automatically exported from the received queries and the user does not need to configure them manually.

### <span id="page-4-2"></span>**Additional ACL Options**

The enhancement to ACLs includes support for time-based ACLs, and support for logging information on packets dropped due to deny rules. On the Dell PowerConnect 5500, the user can configure IPv6 rules, in addition to the IPv4 rules and MAC rules.

### <span id="page-4-3"></span>**Modification in Power-Over-Ethernet**

In previous products, the power limit was based on the Class Mode of the powered device.

On the Dell PowerConnect 5500, the user has control of the allocated power per port.

### <span id="page-4-4"></span>**Enhancement to Stack Configuration**

On the Dell PowerConnect 5500, configuring the stack unit numbers is more intuitive and the automatic numbering feature for each unit is enabled by default.

### <span id="page-4-5"></span>**Enhancement to QoS Ingress Rate Limit**

On the Dell PowerConnect 5500, the ingress rate limit is based on the Policer mechanism, which makes it much more accurate than in the previous products, and also makes it possible to use ingress rate limit and storm control on a the same port.

# <span id="page-5-0"></span>**Updated Commands – Operational Modifications**

Table 1 shows the list of commands with updated syntax for normal switch operation.

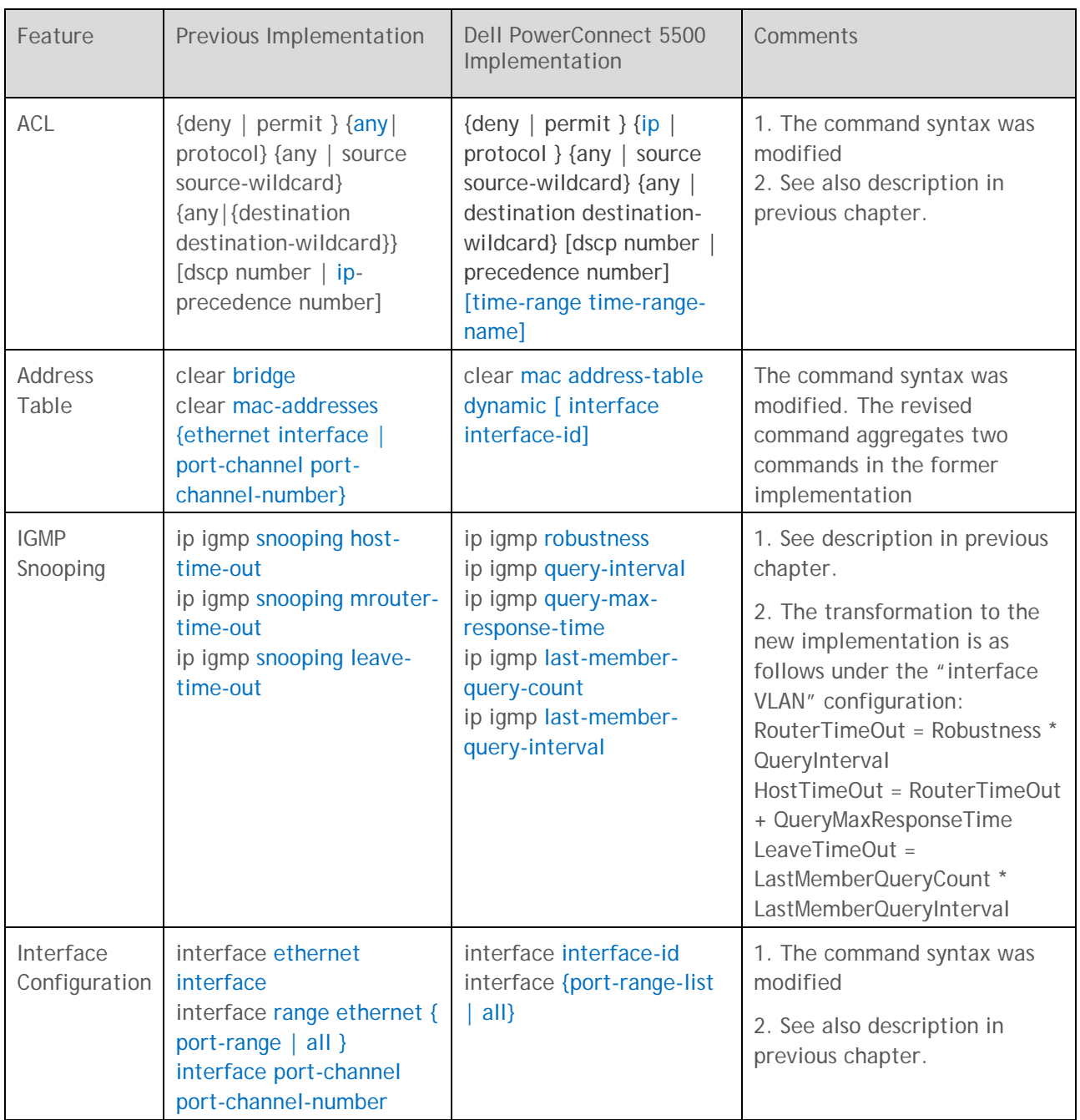

#### <span id="page-5-1"></span>**Table 1. Updated Commands with Operational Modifications**

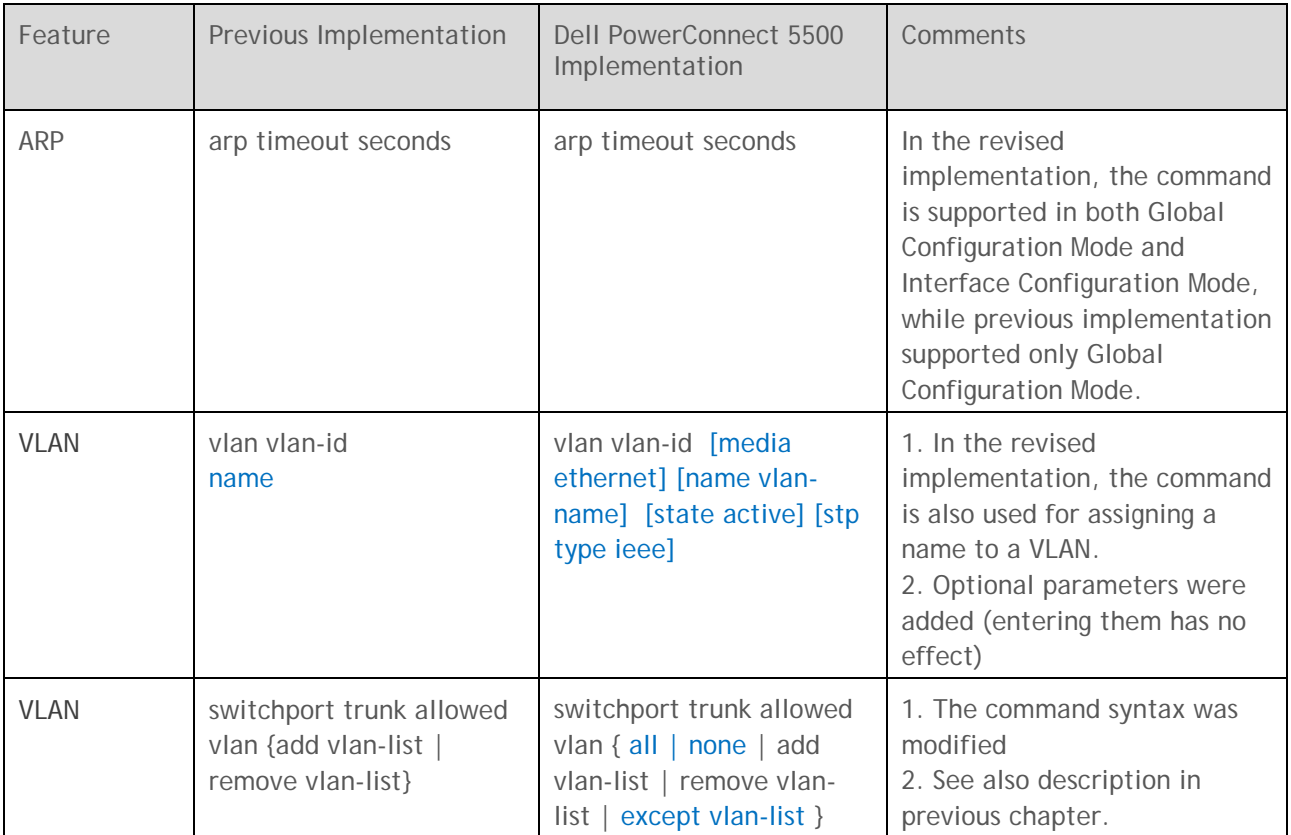

# <span id="page-7-0"></span>**Updated Commands – Command Mode Modifications**

Table 2 shows the list of commands with updated syntax for command mode switch operation.

| Feature                 | Previous Implementation                                                                                                    | <b>Dell PowerConnect 5500</b><br>Implementation                                                                                                    | Comments                                                                                                    |
|-------------------------|----------------------------------------------------------------------------------------------------|----------------------------------------------------------------------------------------------------|----------------------------------------------------------------------------------------------------|
| <b>IGMP</b><br>Snooping | ip igmp snooping                                                                                                    | ip igmp snooping vlan<br>vlan-id                                                                                                    | In Dell PowerConnect 5500,<br>the command was modified<br>from VLAN Interface<br>Configuration Mode command<br>to Global Configuration Mode<br>command that includes the<br>VLAN ID as a parameter                                             |
| <b>IGMP</b><br>Snooping | ip igmp snooping mrouter<br>learn-pim-dvmrp                                                                                  | ip igmp snooping vlan<br>vlan-id mrouter learn pim-<br>dvmrp                                                                                                | 1. In Dell PowerConnect 5500,<br>the command was modified<br>from VLAN Interface<br>Configuration Mode command<br>to Global Configuration Mode<br>command that includes the<br>VLAN ID as a parameter<br>2. The command syntax was<br>modified |
| <b>IGMP</b><br>Snooping | ip igmp snooping mrouter<br>ports {add   delete}<br>{ethernet interface-list  <br>port-channel port-<br>channel-number-list} | ip igmp snooping vlan<br>vlan-id mrouter interface<br>interface-range-list<br>no ip igmp snooping vlan<br>vlan-id mrouter interface<br>interface-range-list | 1. In Dell PowerConnect 5500,<br>the command was modified<br>from VLAN Interface<br>Configuration Mode command<br>to Global Configuration Mode<br>command that includes the<br>VLAN ID as a parameter<br>2. The command syntax was<br>modified |
| <b>IGMP</b><br>Snooping | ip igmp snooping vlan<br>vlan-id immediate-leave                                                                             | ip igmp snooping vlan<br>vlan-id immediate-leave                                                                                                    | In Dell PowerConnect 5500,<br>the command was modified<br>from VLAN Interface<br>Configuration Mode command<br>to Global Configuration Mode<br>command that includes the<br>VLAN ID as a parameter                                             |

<span id="page-7-1"></span>**Table 2. Updated Commands with Command Mode Modifications**

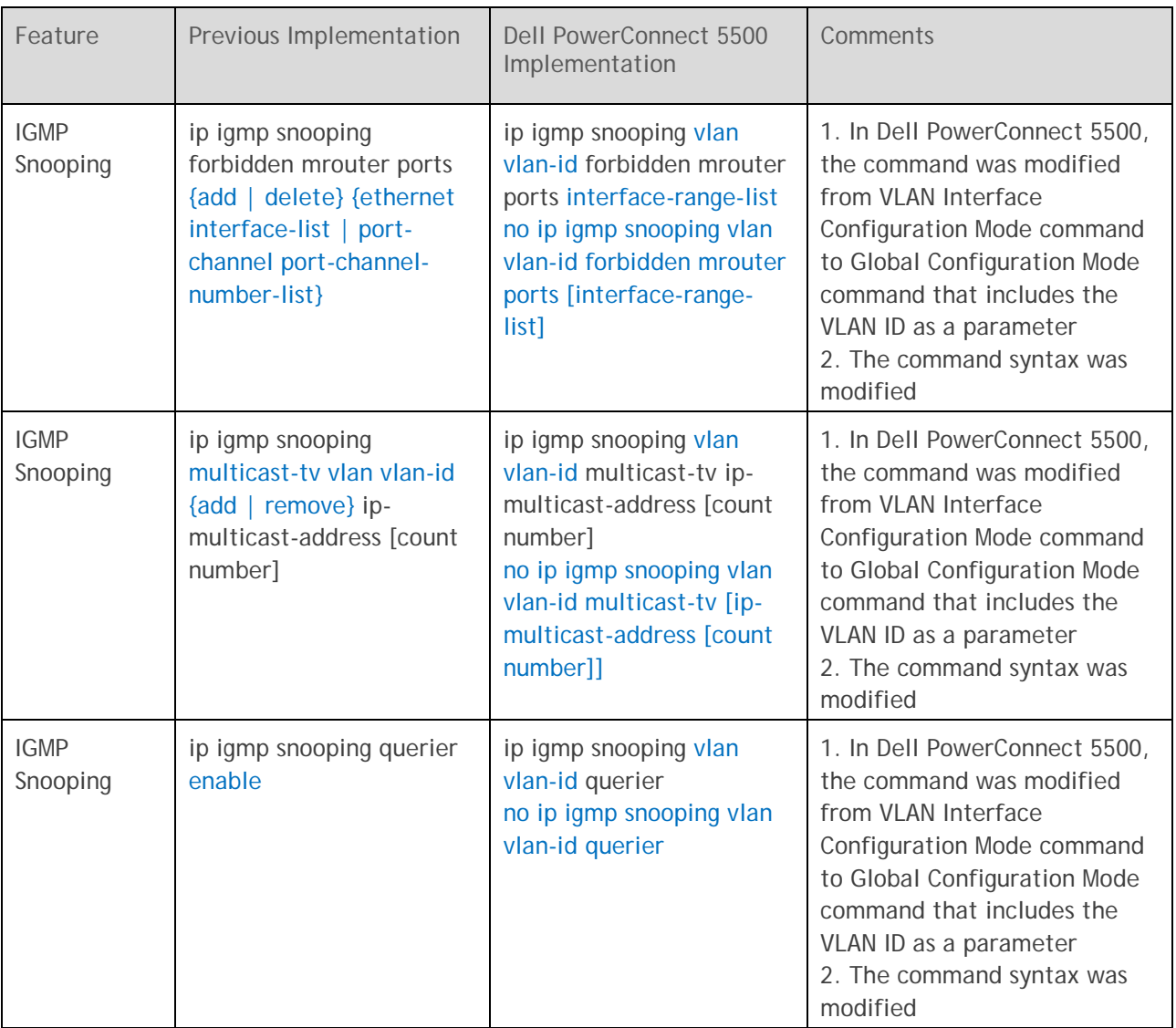

# <span id="page-9-0"></span>**Updated Commands – Syntax Modifications**

Table 3 shows the list of commands with updated syntax modifications.

<span id="page-9-1"></span>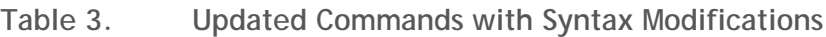

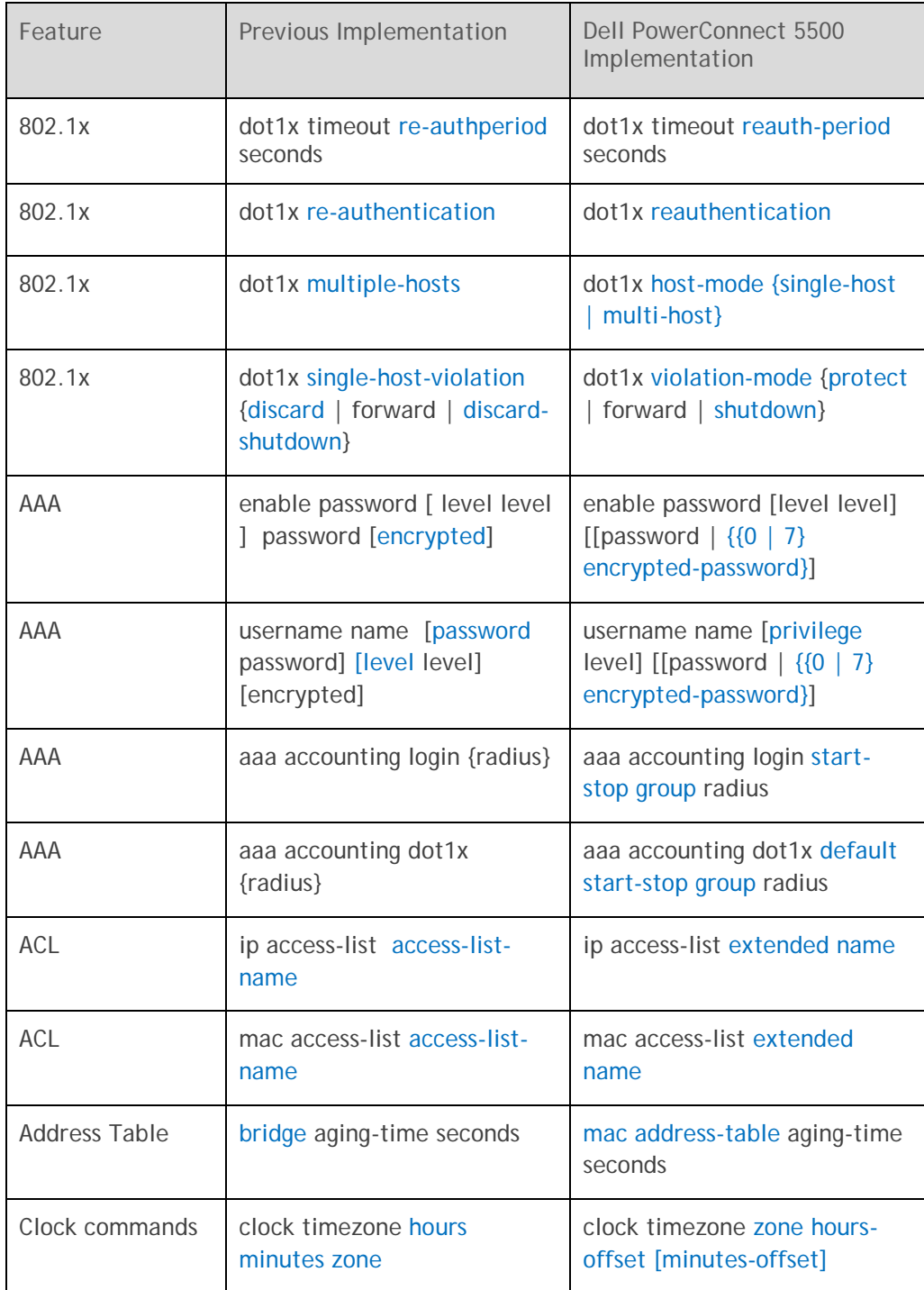

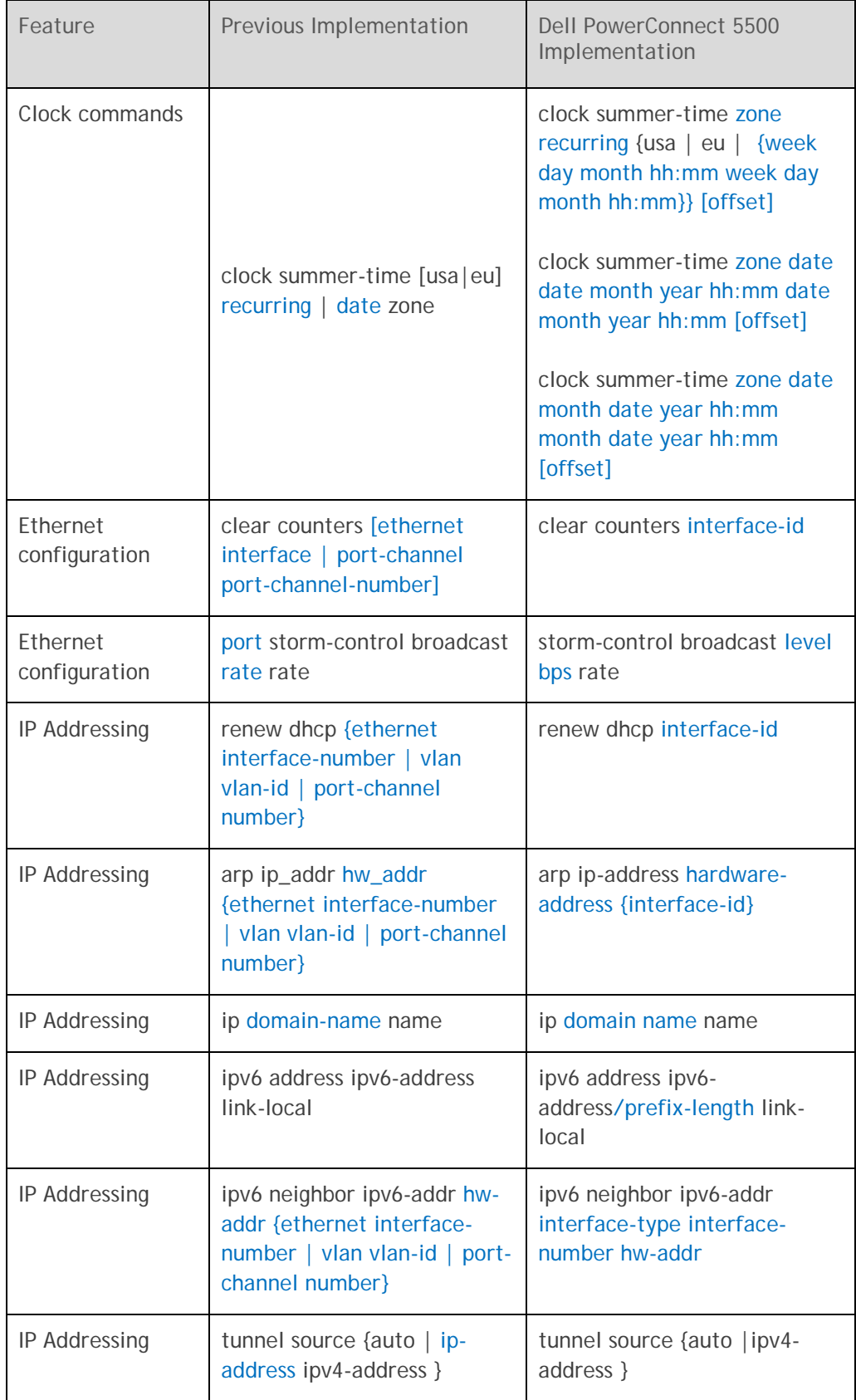

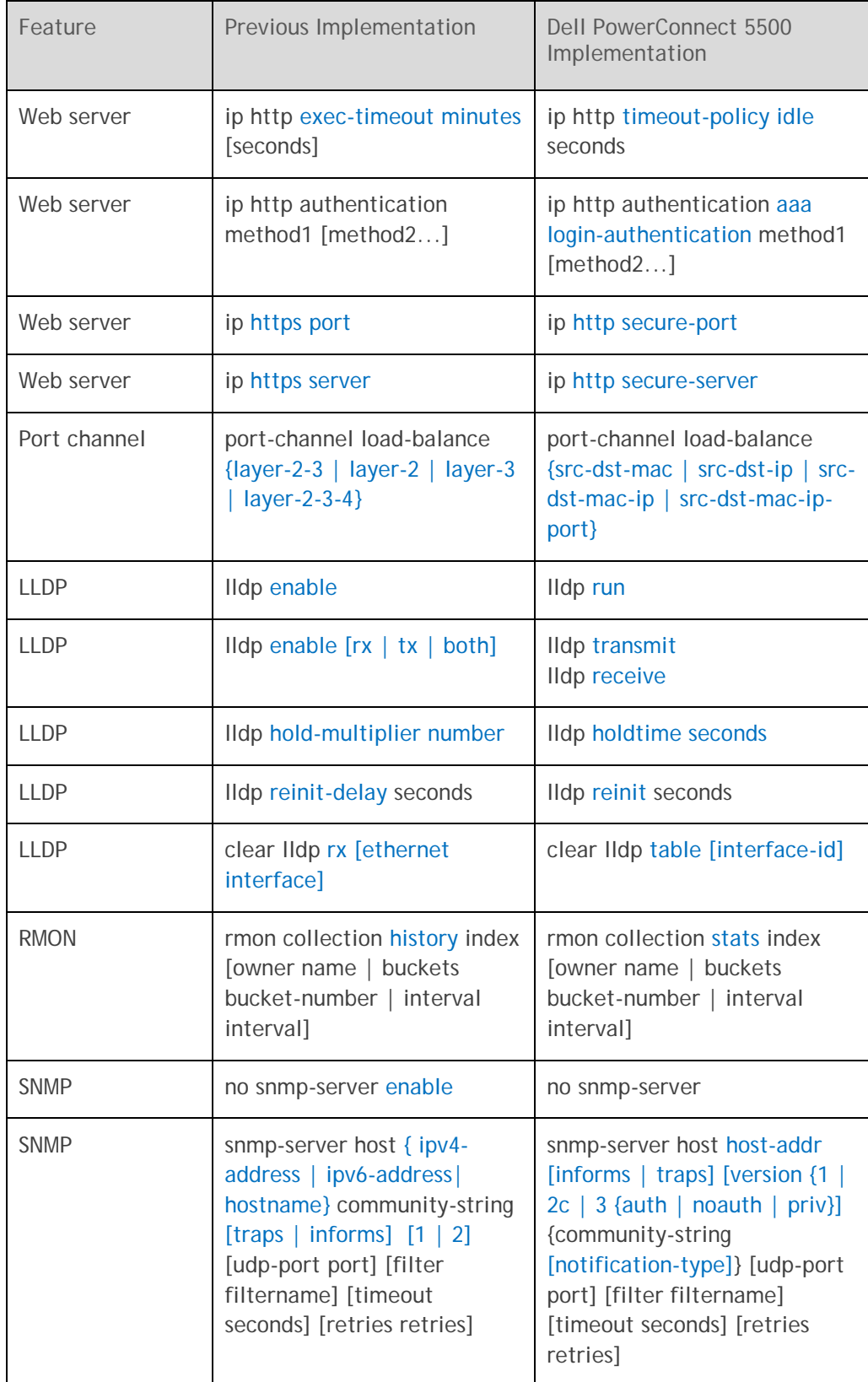

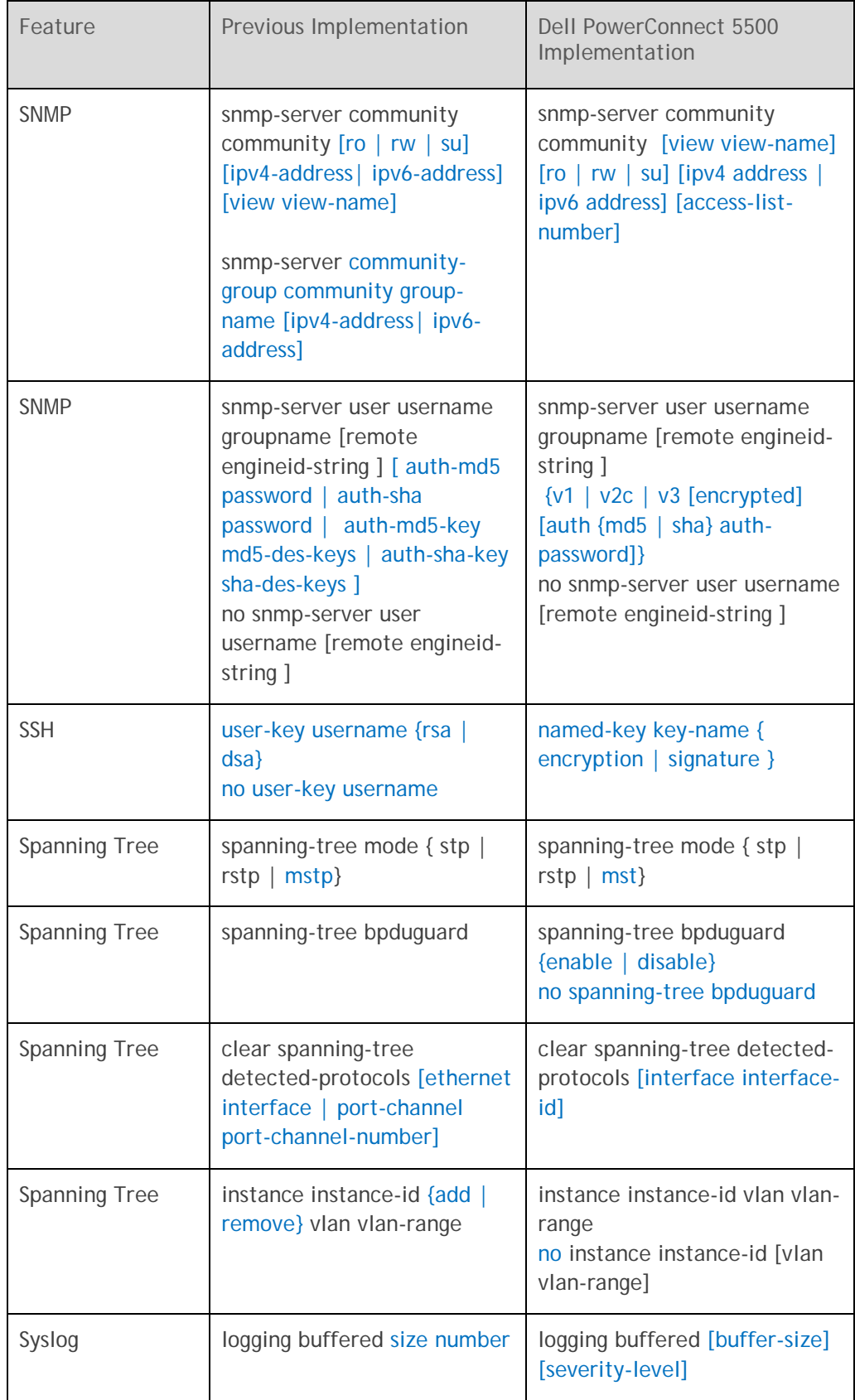

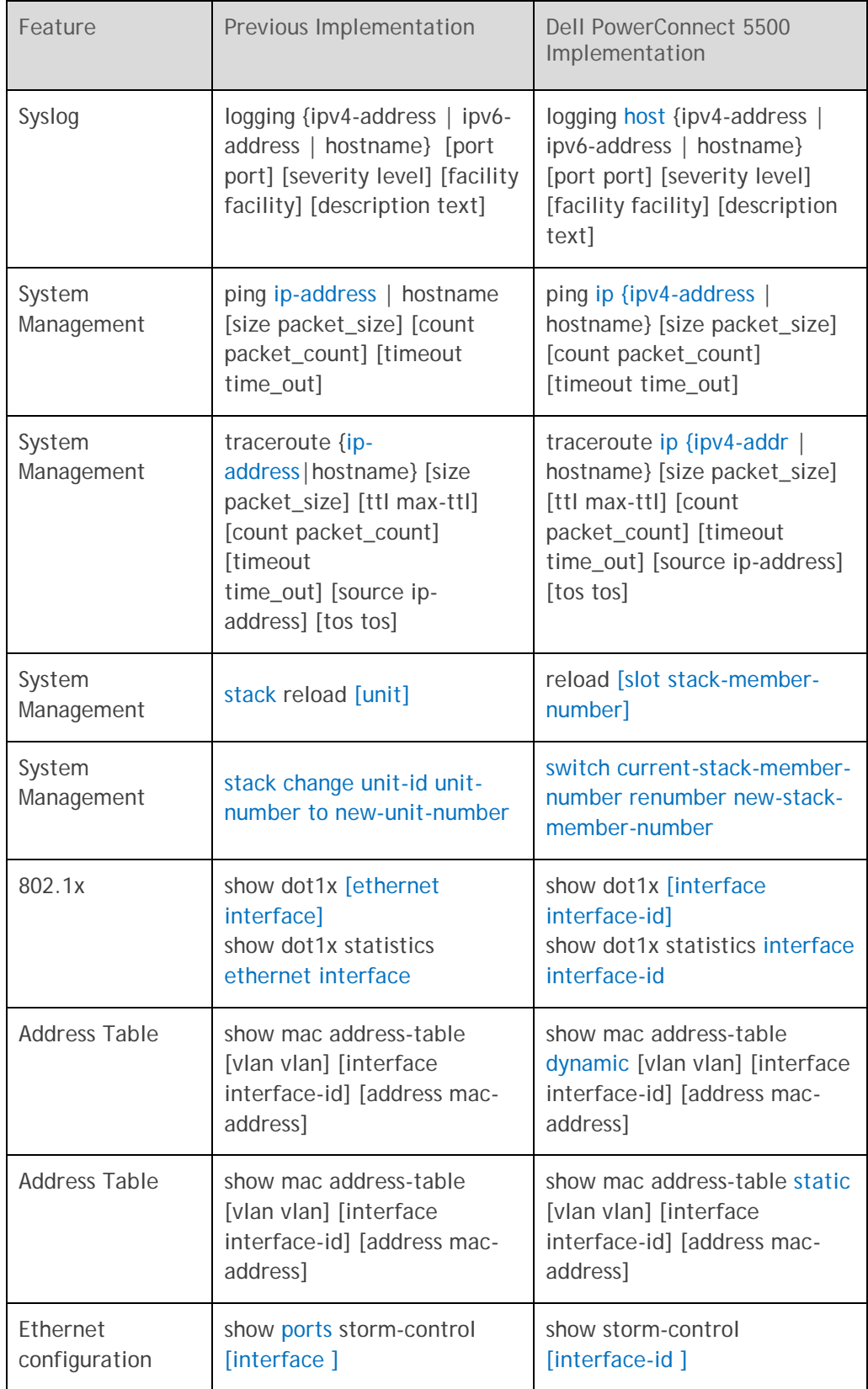

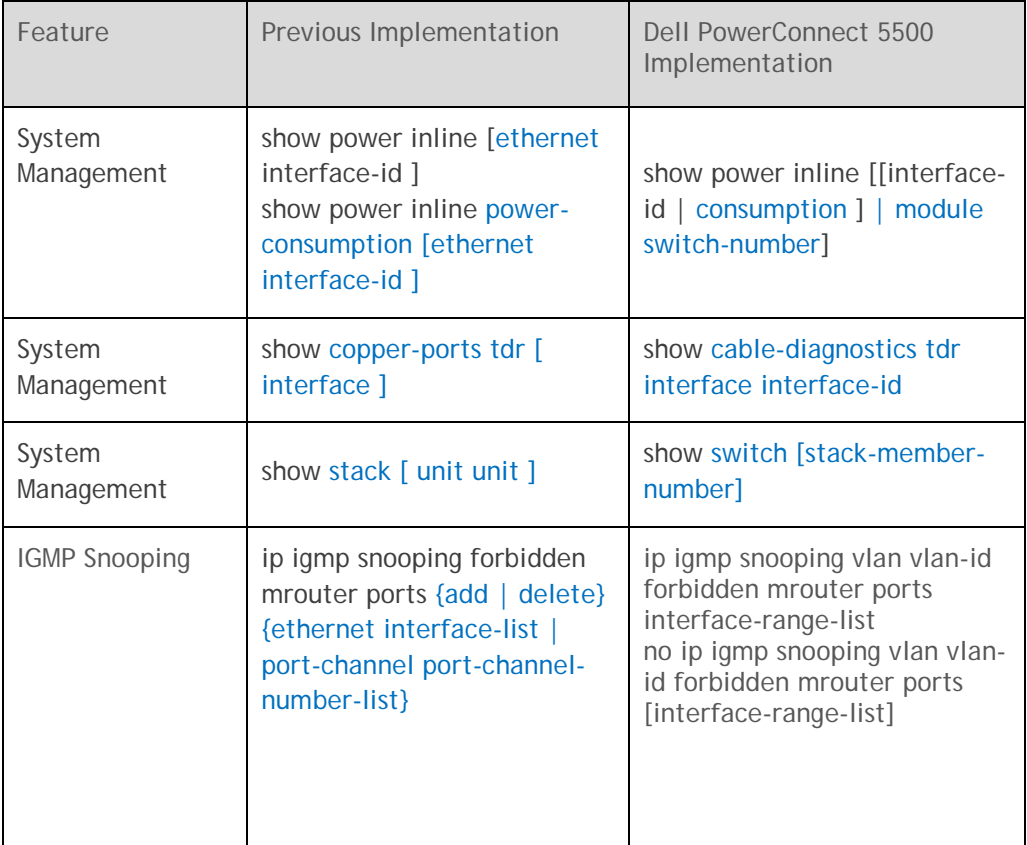

# <span id="page-14-0"></span>**Summary**

For more information, consult the Dell PowerConnect 5500 CLI Guide available at [http://support.Dell.com.](http://support.dell.com/)